## **ILLUSATATOR PROGESS- GROOVE TOWN APP**

| PROGRESS | WHAT I LEARNT                                                                                                    |
|----------|----------------------------------------------------------------------------------------------------|
|          | <ul> <li>Today I just used the rounded<br/>rectangle tool to create this<br/>shape which I then added a<br/>black colour to it</li> </ul>                                                                                                    |
|          | <ul> <li>Today I used the eclipse tool to create the circle and arranged it above the rounded rectangle.</li> <li>I experimented with different shades to find one that worked best</li> <li>I added a shadow to the circle to make it stand out more.</li> </ul> |
|          | <ul> <li>I used the circle tool again to arrange another circle on top however making it slightly darker to resemble a speaker</li> <li>I added another drop shadow to make the second circle to stand out.</li> </ul>                                            |

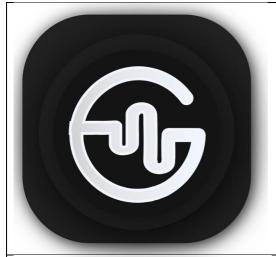

- I then made the shape of what I wanted my g to look like using the scissor tool to cut a piece out of a circle creating a G
- Experimenting with different colours along the way

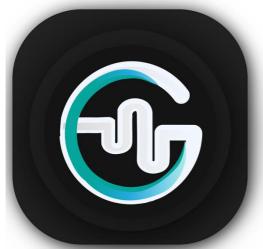

- I then decided on this style and used a light blue and green gradient
- I learnt how to add multiple colours to gradients

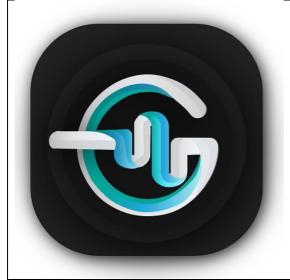

- I then added shapes and changed the opacity to come across as shading and added a flick through the g to look like one motion.
- I used the drop shadow tool on that too.
- Through using different techniques and tools I have created a logo that promotes the music aesthetic.

## **Animation-Storyboard**

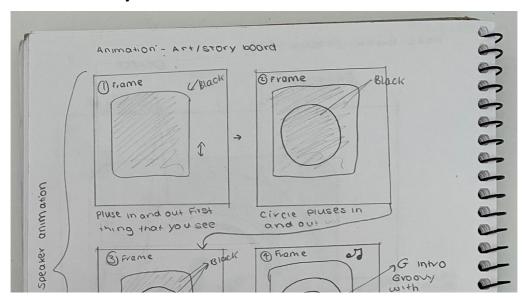

## **Goals for the Animation:**

Clean simple with typography with spelling out Groove Town. The circles will vibrate resembling a speaker. The G to be revealed with one swoop. Sound with a low beat sound for the speaker part then a groovy tune that will play for the rest of it.

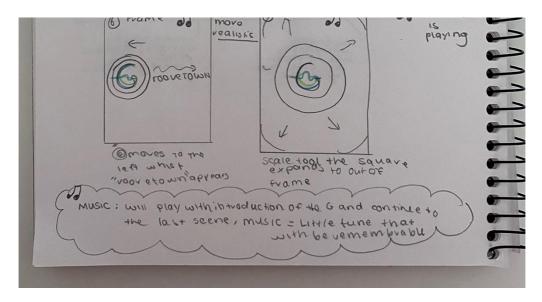